## Začetek dela s plačilnimi nalogi

Zadnja sprememba 04/10/2024 10:45 am CEST

V meniju **Banka > Plačilni nalogi** so zbrani vsi nalogi, ki jih program avtomatično pripravi na podlagi:

- vnosa prejetih računov,
- obračuna plač in drugih osebnih prejemkov ter
- · obračuna DDV.

Plačilne naloge lahko vnašamo tudi ročno.

## **Razli**č**ne mo**ž**nosti pri pla**č**ilnih nalogih**

V meniju **Banka > Plačilni nalogi** lahko:

- [vnašamo](http://help.minimax.si/help/rocni-vnos-placilnega-naloga) plačilne naloge,
- [urejamo](http://help.minimax.si/help/urejanje-delitev-in-kopiranje-placilnega-naloga) pripravljene naloge,
- pripravimo datoteke za prenos [nalogov](http://help.minimax.si/help/priprava-datoteke-za-prenos-nalogov-v-spletno-banko) v spletno banko,
- **•** [tiskamo](http://help.minimax.si/help/tiskanje-placilnih-nalogov-upn-qr) naloge na obrazec UPN QR,
- [združimo](http://help.minimax.si/help/zdruzevanje-placilnih-nalogov-z-enakim-trr-zbirni-nalog) naloge, ki imajo enak TRR prejemnika,
- [brišemo](http://help.minimax.si/help/brisanje-placilnega-naloga) naloge
- izdelamo naloge za plačilo [obveznosti](http://help.minimax.si/help/placilni-nalogi-obveznosti-do-delavcev) do delavcev,
- natisnemo seznam izbranih nalogov in
- [pregledujemo](http://help.minimax.si/help/arhiv-placilnih-nalogov) opravljena plačila.

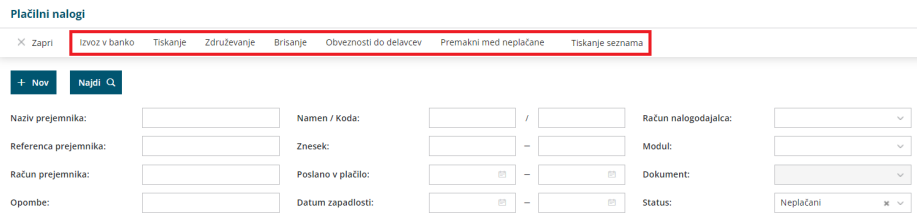